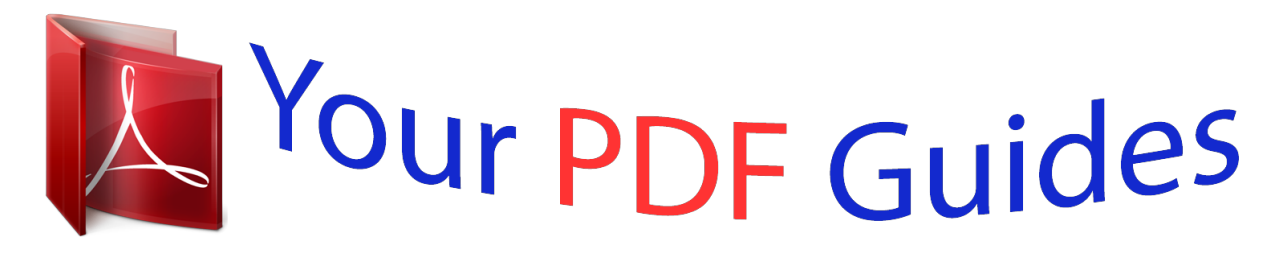

You can read the recommendations in the user guide, the technical guide or the installation guide for FUJITSU SIEMENS SCALEO PC. You'll find the answers to all your questions on the FUJITSU SIEMENS SCALEO PC in the user manual (information, specifications, safety advice, size, accessories, etc.). Detailed instructions for use are in the User's Guide.

## **User manual FUJITSU SIEMENS SCALEO PC User guide FUJITSU SIEMENS SCALEO PC Operating instructions FUJITSU SIEMENS SCALEO PC Instructions for use FUJITSU SIEMENS SCALEO PC Instruction manual FUJITSU SIEMENS SCALEO PC**

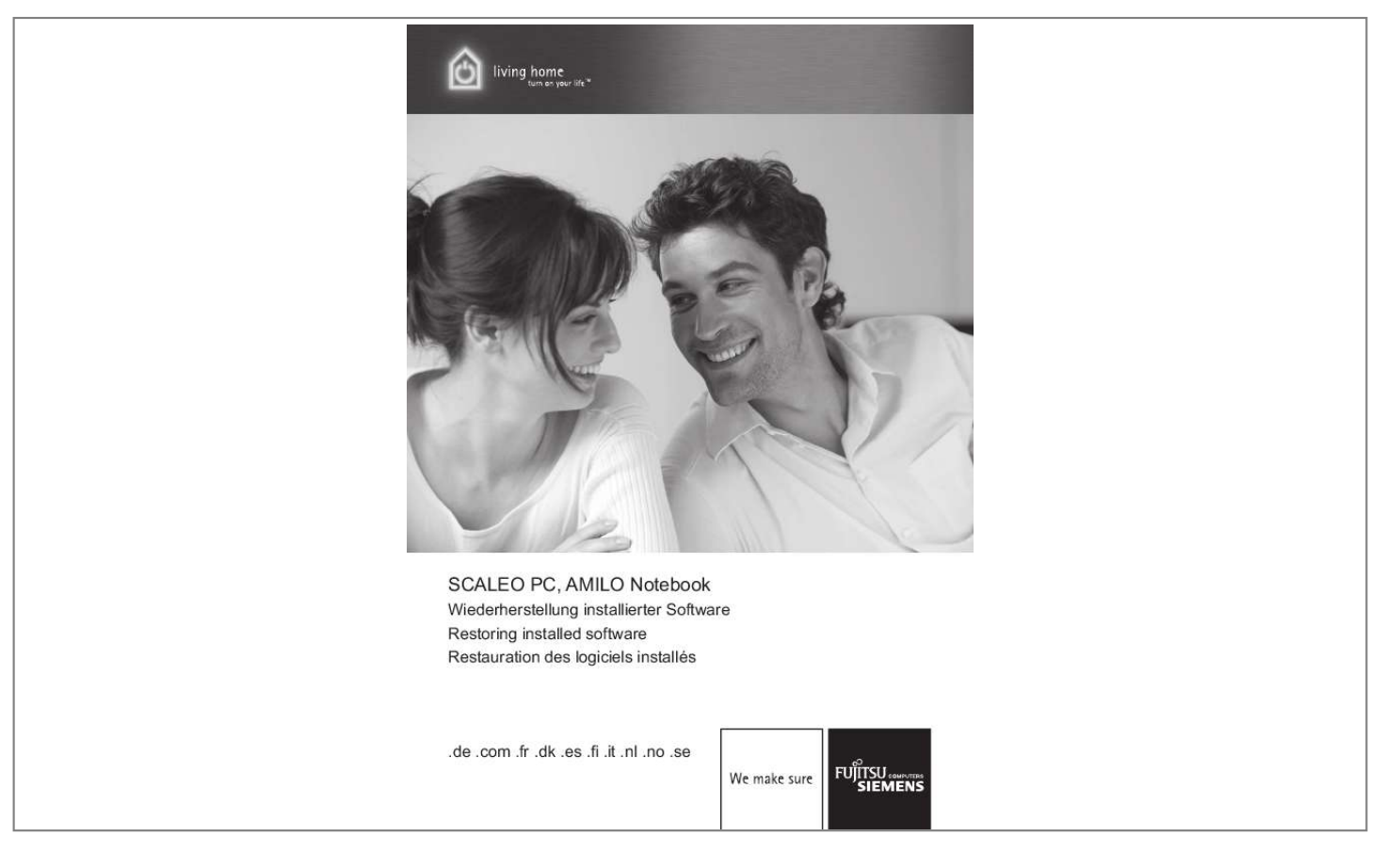

[You're reading an excerpt. Click here to read official FUJITSU](http://yourpdfguides.com/dref/959832) [SIEMENS SCALEO PC user guide](http://yourpdfguides.com/dref/959832) <http://yourpdfguides.com/dref/959832>

## *Manual abstract:*

*All designations used in this document may be trademarks, the use of which by third parties for their own purposes could violate the rights of their owners. Wenn die Aufforderung "Press any key to boot from CD or DVD . Wenn die Aufforderung "Press any key to boot from CD or DVD . The information in this manual is subject to change without prior notification. Despite every care being taken in its production, we cannot rule out the possibility that this manual may contain errors or omissions. All other trademarks are trademarks or registered trademarks of the respective owner and are acknowledged as protected. Copyright © Fujitsu Siemens Computers GmbH 2007 All rights reserved, in particular (also extracts) those relating to translation, reprinting, reproduction by means of copying or similar processes. We reserve the right to make any technical changes we deem necessary. 1 Restoring the system from disks you have created . 6 4.*

*2 System restore from disks supplied with the machine (optional depending on machine configuration) . If your operating system should at some point fail to start, or if faults should occur on your hard drive, it may be necessary to reinstall the pre-installed software. iMPORTANT! Create backup copies of your files on a regular basis. If data is corrupted or lost, you can restore your applications using these disks. However, if you do not have backup copies of your own data files, they cannot be restored.*

*@@@@@@ burn a data CD/DVD. @@ Below are a few procedures to enable you to restore the pre-installed software for your system. Depending on the severity of the fault, we recommend you use the variants one after each other until the problem is solved. If your system restore disks (Fujitsu Siemens Product Recovery CD/DVD, Drivers & Utilities CD/DVD, Drivers / Applications CDs/DVDs) are available, the functionality of the system restore disks generated by the CD/DVD burner using the "Fujitsu Siemens Computers Recovery" program is not available. 1.*

*Restoration by activating a "Restore Point" Here the installed programs and your files created with them on your machine are restored to the time of the selected restore point. Restoring using the "Fujitsu Siemens Computers Recovery" program Here you have the facility to back up and restore the as-delivered status of the hard disk. Note: The "Fujitsu Siemens Computers Recovery" program also offers you the one-off facility to create system restore disks. We*

*strongly recommend that you back up the factory default settings of the hard disk onto DVDs. Only DVD+R or DVD-R media are to be used for backups. If you have not created such system restore disks, Fujitsu Siemens Computers can offer to supply installation disks (operating system, drivers, applications) on a chargeable basis via our Internet shop: www. If you do not have Internet access, please contact Siemens-Fujitsu in your country. The telephone number (chargeable calls) can be found in the warranty information under "local help desks". 3. System restore using system restore disks that you have created The system restore disks that you have created can be used to restore the default factory settings of the machine after a hard disk defect (exchanging the hard disk).*

*System restore using the Fujitsu Siemens Product Recovery CD/DVD and the Drivers & Utilities CD/DVD and Drivers / Applications CDs/DVDs (optional depending on the machine configuration) Your operating system is restored with the aid of the "Fujitsu Siemens Product Recovery CD/DVD". All other programs, drivers and documentation must be restored using the Drivers & Utilities CD/DVD and the (optional) Drivers / Applications CDs/DVDs supplied.*

*In case of a problem, you can restore the system to its status on an earlier date, without ® losing personal data files (e. Microsoft Windows Vista system recovery monitors changes to the computer and generates easily identifiable recovery points on a regular basis. To restore the system to its status at an earlier date, proceed as follows: 1. Under "Tasks" click on: "Repair Windows using System Restore" You must confirm your agreement in order for the process to continue. in the next step , click on "Next". Note: At this point, you can obtain information about the "System Restore" or create a "System Restore Point" under "Computer Protection". Select an existing "System Restore Point" from a list and confirm with "Next". If you have questions or require further help, press the F1 key.*

*The Help function can also be accessed from the Start menu. To do this, click on the "Start" button (Windows icon) at the bottom left of your screen. Enter a keyword in the search field. The "Fujitsu Siemens Computers Recovery" program allows you to restore the factory as-delivered status of your hard disk at any time. You can choose either of the following options: Back up the factory default settings.*

*The factory default settings are backed up onto at least 3 DVDs (strongly recommended). Restore the factory default settings The factory default settings are restored. This could cause your personal data to be lost! This option will only be available to you if no storage media for a system restore are included in the delivery. We strongly recommend that you back up the factory default settings of your PC onto DVDs immediately after your purchase. Note: The "Fujitsu Siemens Computers Recovery" program offers you the one-off facility to create system restore disks.*

*If no empty storage media are included with your system, have at least 3 empty DVDs ready. Only DVD+R or DVD-R media are to be used for backups. If you have not created such system restore disks, Fujitsu Siemens Computers can offer to supply installation disks (operating system, drivers, applications) on a chargeable basis via our Internet shop: www. If you do not have Internet access, please contact Siemens-Fujitsu in your country. The telephone number*

*(chargeable calls) can be found in the warranty information under "local help desks". Proceed as follows to back up the factory default settings. 1. Turn your machine on or: If the PC is already running, switch the machine off, wait for a moment and then switch it on again.*

*@@@@@@@@@@@@@@@@@@@@ then click on "OK". @@@@@@You will then be asked to name the medium.*

*@@@@ the burning process will start. @@When prompted, insert the next disk into the drive. @@@@@@@@@@@@Please also note that, in the case of RAID systems already installed, it is possible that restoring the hard disk as described below may not function. caution! Personal data could be lost during restoration of the factory default settings. proceed as follows to restore the factory default settings: 1. Turn your machine on or: If the PC is already running, switch the machine off, wait for a moment and then switch it on again. @@@@@@@@ 4. @@@@@@@@@@@@In the menu "Restore factory default settings", choose the option "From hard disk (recommended)" from "Select source" and confirm with "Next".*

> [You're reading an excerpt. Click here to read official FUJITSU](http://yourpdfguides.com/dref/959832) [SIEMENS SCALEO PC user guide](http://yourpdfguides.com/dref/959832) <http://yourpdfguides.com/dref/959832>

 *9. The next message informs you that all data could be lost. Once you have confirmed this message, your system is restored. After the restart, you must make some adjustments. To do this, follow the onscreen*

*instructions. Caution: The entire contents of the hard disk including any partitions will be lost. This action cannot be undone! If you are unsure, cancel the process and once again check the data on the target drive. Note: The following message may appear when disks (CDs/DVDs) are inserted: "An unidentified program is attempting to access the computer" "Unidentified publisher" Confirm this message with "Allow Access" if you are certain of the source and its origin. This query is intended to protect your operating system and is generated prior to system files being accessed. For example, it appears during the installation process for programs and drivers. 1 Restoring the system from disks you have created You can restore the system to the factory default settings from disks you have created. Have all your recovery media ready and proceed as follows: With the machine turned on, insert the "Recovery # 1" DVD into the optical drive. Turn the machine off, wait a moment and then turn it back on. When the prompt "Press any key to boot from CD or DVD . " appears on the screen for the first time, press any key on the keyboard. caution! This message may appear after each restart during the installation process. Please ignore this message in these cases as the computer is only booted from DVD once. 4. In the course of the system restore, all the content you wish to install the entire list, click on "Install All". the installation process will now start. This may take a few minutes. Respond with "Cancel" to any "New Hardware Search Wizard" dialogues that appear. After fully completing the installation, close the window. If you wish to install drivers, software or hot fixes manually, follow the directions under the item "Manual Installation". A search will now be made for elements that match your selection. All elements found for the selected product will now be listed by category. Lorsque le message "Press any key to boot from CD or DVD . Lorsque le message "Press any key to boot from CD or DVD . Tryk på en vilkårlig tast på tastaturet, når du får beskeden "Press any Key to boot from CD or DVD . Tryk på en vilkårlig tast på tastaturet, når du får beskeden "Press any Key to boot from CD or DVD . Cuando aparezca por primera vez en pantalla el mensaje "Press any key to boot from CD or DVD. Cuando aparezca por primera vez en pantalla el mensaje "Press any key to boot from CD or DVD. @@@@@@@@Als het verzoek "Press any key to boot from CD or DVD . Als het verzoek "Press any key to boot from CD or DVD . Når meldingen "Press any key to boot from CD or DVD. Når meldingen "Press any key to boot from CD or DVD. Medföljer återställningsmedier (Fujitsu Siemens Product Recovery CD/DVD, Drivers & Utilities CD/DVD, Drivrutiner / Applikationer CD/DVD-skivor) till ditt system, står inte funktionen för att bränna egna systemåterställningsmedier med hjälp av programmet "Fujitsu Siemens Computers Recovery" till förfogande. Har du inte tillgång till internet går det bra att ringa till närmaste support. Har du inte tillgång till internet går det bra att ringa till närmaste support. Tryck på valfri tangent när uppmaningen "Press any key to boot from CD or DVD. Tryck på valfri tangent när uppmaningen "Press any key to boot from CD or DVD. .*

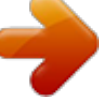

[You're reading an excerpt. Click here to read official FUJITSU](http://yourpdfguides.com/dref/959832) [SIEMENS SCALEO PC user guide](http://yourpdfguides.com/dref/959832) <http://yourpdfguides.com/dref/959832>